# Layout for the Structure view in IntelliJ CE

Mentors: Evgeniy Koshkin, Stanislav Dombrovsky Author: Vladislav Arefiev

## **Introduction**

**Structure view** — a tool window that displays the structure of a file currently opened in the editor and having the focus.

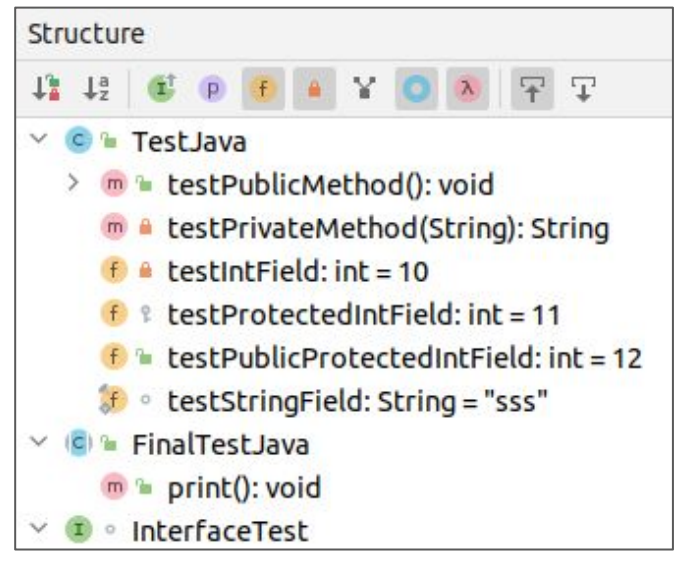

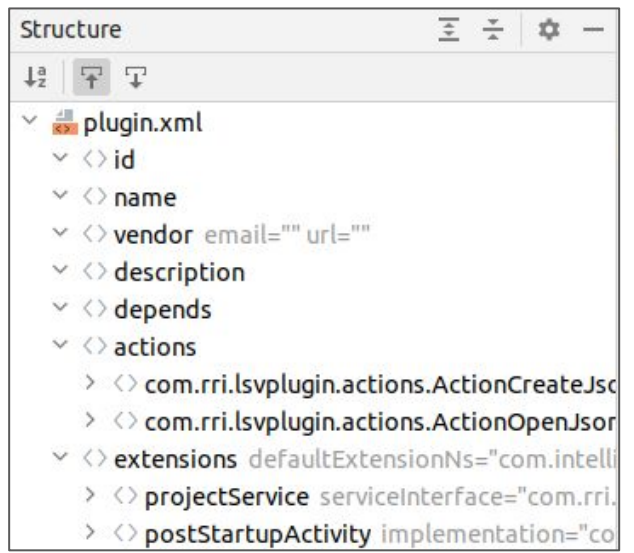

#### **Problem**

#### **Issues:**

- Items can't be customized
- Cannot change toolbar of the structure view
- Unable to navigate large files

**Goal**: provide the ability to change the displayed elements, their appearance and tool window.

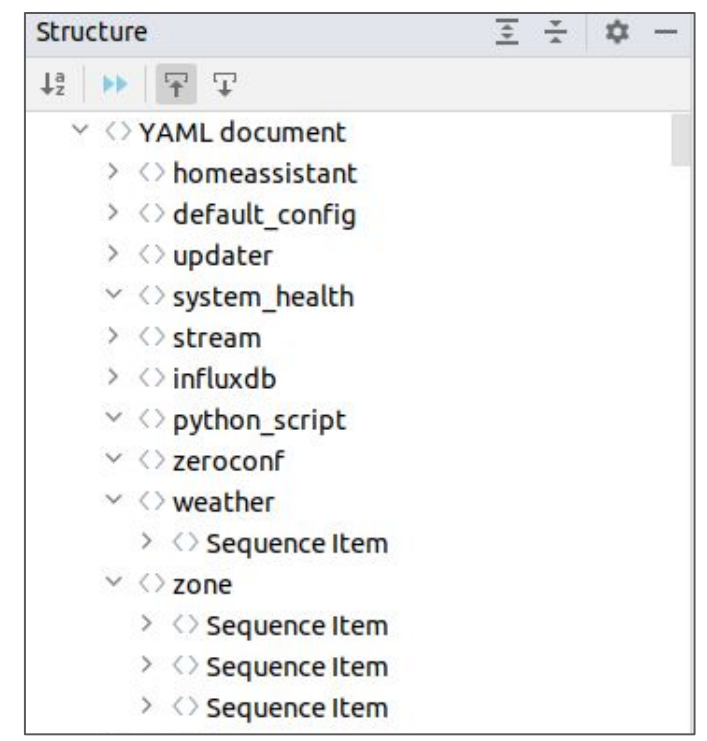

## **Solution. How it works?**

```
"settings" : {
  "languages": ["java"],
  "showFile": false
\},
"element": {
  "class": {
    "baseToken": "CLASS",
    "attributes": {
      "unique": [ "name", "class_keyword"]
    \mathbf{H}"baseIcon": { "iconId": "classIcon" },
    "text": ["name"],
    "description": []
},
"attribute": {
  "lists": \{\},
  "properties": [
      "id": "name",
      "token": "IDENTIFIER"
  1,
```
 $\mathsf{r}$ 

```
"keywords": [
     "id": "class_keyword",
     "token": "CLASS_KEYWORD"
  1.
 "icons": [
     "id": "classIcon",
     "iconType": "Base",
      "icon": "Class"
                                   Plugin operation},
"filters": {
 "visibility": {
   "Classes": {
      "notElementType": ["class"],
     "iconId": "classIcon"
```
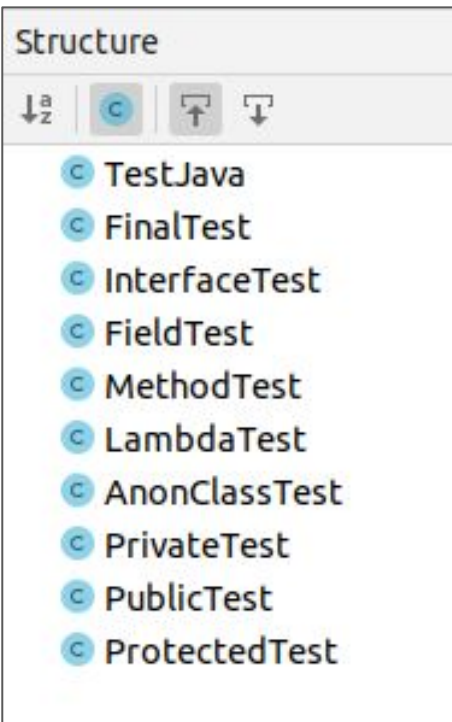

**Simple config** 4/7

## **Solution. Usage example**

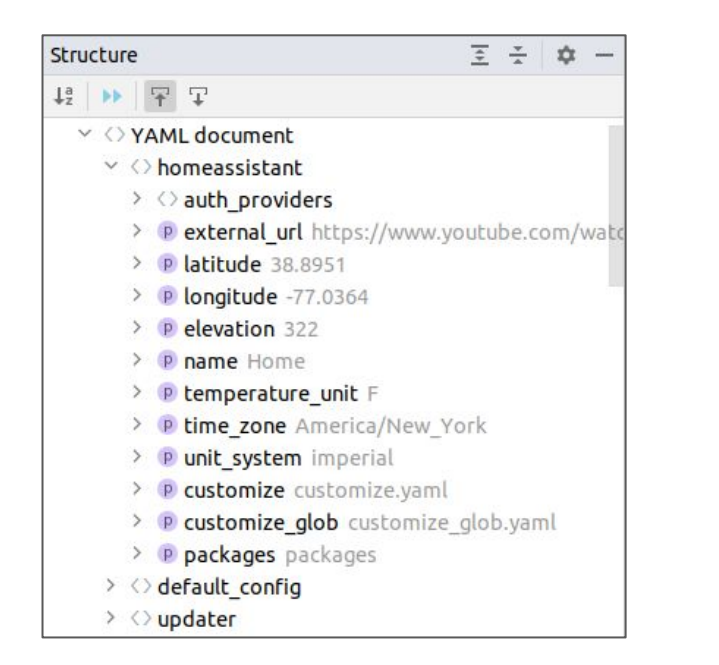

**Before After**

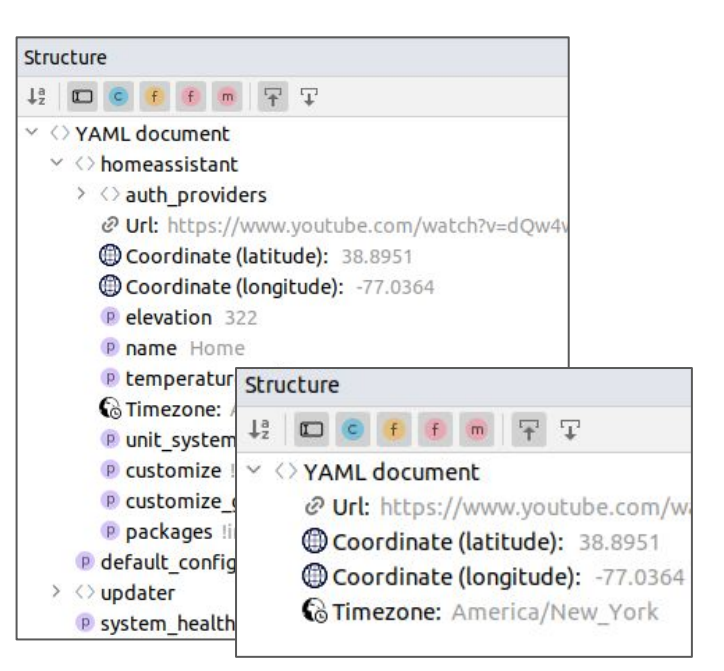

#### **Technical solutions**

- Deep Dive into Intellij Plugin Development
- Studied part of the internal structure of languages in Intellij Idea
- Understood the methods and ways of testing plugins provided by IDE
- Studied and summarized the techniques for creating a structure view for different languages

#### **Future plans:**

● Publication of the plugin in the marketplace

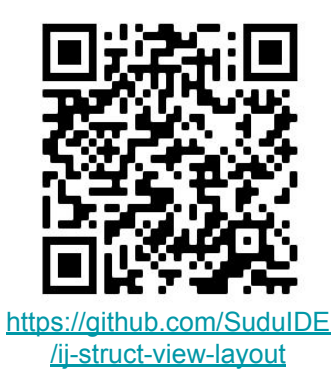

## **Thank you for your attention**

## **More examples**

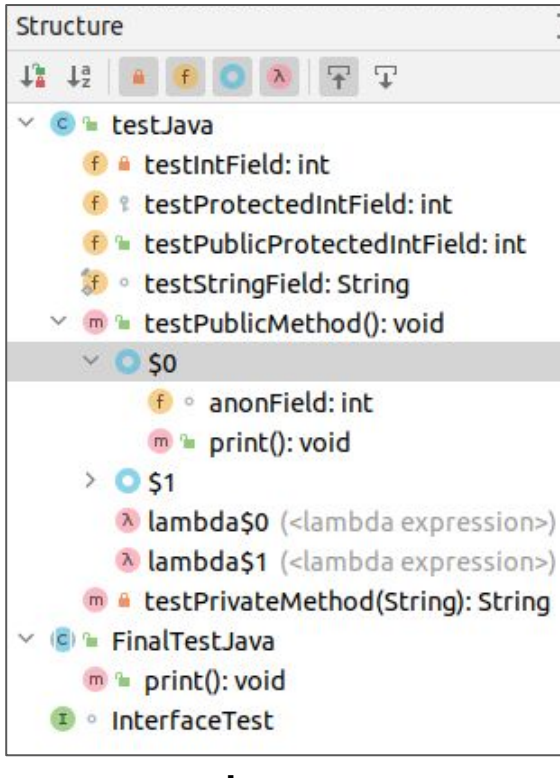

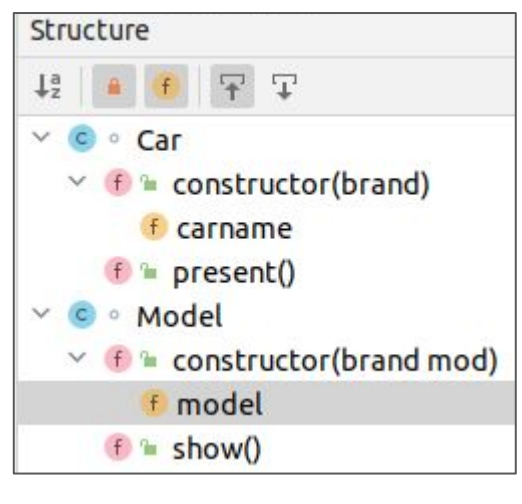

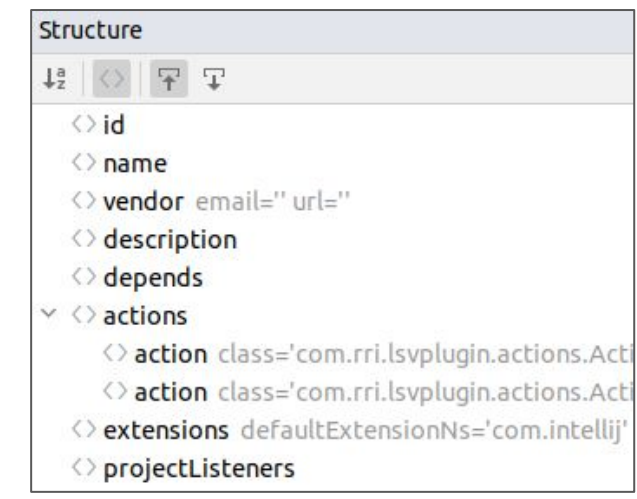

#### **JS XML**